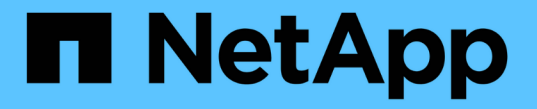

### 외부 키 관리를 구성합니다 ONTAP 9

NetApp April 24, 2024

This PDF was generated from https://docs.netapp.com/ko-kr/ontap/encryption-at-rest/configure-externalkey-management-overview-concept.html on April 24, 2024. Always check docs.netapp.com for the latest.

# 목차

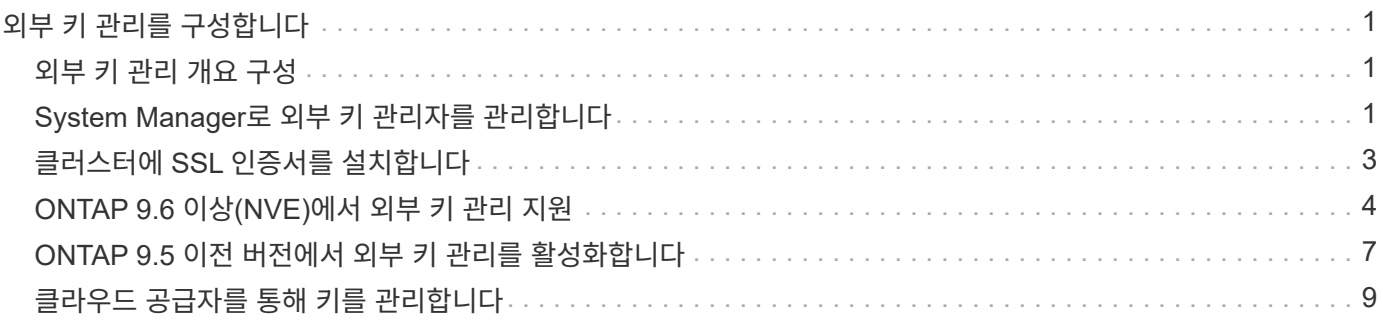

## <span id="page-2-0"></span>외부 키 관리를 구성합니다

## <span id="page-2-1"></span>외부 키 관리 개요 구성

하나 이상의 외부 키 관리 서버를 사용하여 클러스터가 암호화된 데이터에 액세스하는 데 사용하는 키를 보호할 수 있습니다. 외부 키 관리 서버는 KMIP(Key Management Interoperability Protocol)를 사용하여 노드에 키를 제공하는 스토리지 환경의 타사 시스템입니다.

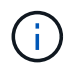

ONTAP 9.1 이전 버전의 경우 노드 관리 LIF를 외부 키 관리자를 사용하려면 먼저 노드 관리 역할로 구성된 포트에 할당해야 합니다.

NetApp 볼륨 암호화(NVE)는 ONTAP 9.1 이상에서 온보드 키 관리자를 지원합니다. ONTAP 9.3부터 NVE는 외부 키 관리(KMIP) 및 온보드 키 관리자를 지원합니다. ONTAP 9.10.1부터 를 사용할 수 있습니다 [Azure Key Vault](#page-10-0) [또는](#page-10-0) [Google Cloud Key Manager Service](#page-10-0) NVE 키를 보호합니다. ONTAP 9.11.1부터는 클러스터의 여러 외부 키 관리자를 구성할 수 있습니다. 을 참조하십시오 [클러스터링된](https://docs.netapp.com/ko-kr/ontap/encryption-at-rest/configure-cluster-key-server-task.html) [키](https://docs.netapp.com/ko-kr/ontap/encryption-at-rest/configure-cluster-key-server-task.html) [서버를](https://docs.netapp.com/ko-kr/ontap/encryption-at-rest/configure-cluster-key-server-task.html) [구성합니다](https://docs.netapp.com/ko-kr/ontap/encryption-at-rest/configure-cluster-key-server-task.html)[.](https://docs.netapp.com/ko-kr/ontap/encryption-at-rest/configure-cluster-key-server-task.html)

### <span id="page-2-2"></span>**System Manager**로 외부 키 관리자를 관리합니다

ONTAP 9.7부터 온보드 키 관리자를 사용하여 인증 및 암호화 키를 저장하고 관리할 수 있습니다. ONTAP 9.13.1부터는 외부 키 관리자를 사용하여 이러한 키를 저장하고 관리할 수도 있습니다.

Onboard Key Manager는 클러스터 내부의 보안 데이터베이스에 키를 저장하고 관리합니다. 범위는 클러스터입니다. 외부 키 관리자는 클러스터 외부에 키를 저장하고 관리합니다. 범위는 클러스터 또는 스토리지 VM일 수 있습니다. 하나 이상의 외부 키 관리자를 사용할 수 있습니다. 다음 조건이 적용됩니다.

- Onboard Key Manager가 활성화된 경우 클러스터 수준에서 외부 키 관리자를 활성화할 수 없지만 스토리지 VM 수준에서 설정할 수 있습니다.
- 외부 키 관리자가 클러스터 레벨에서 활성화된 경우 Onboard Key Manager를 활성화할 수 없습니다.

외부 키 관리자를 사용하는 경우 스토리지 VM 및 클러스터당 최대 4개의 기본 키 서버를 등록할 수 있습니다. 각 기본 키 서버는 최대 3개의 보조 키 서버로 클러스터링할 수 있습니다.

외부 키 관리자를 구성합니다

스토리지 VM에 대한 외부 키 관리자를 추가하려면 스토리지 VM에 대한 네트워크 인터페이스를 구성할 때 선택적 게이트웨이를 추가해야 합니다. 스토리지 VM이 네트워크 경로 없이 생성된 경우 외부 키 관리자에 대한 라우트를 명시적으로 생성해야 합니다. 을 참조하십시오 ["LIF\(](https://docs.netapp.com/ko-kr/ontap/networking/create_a_lif.html)[네트워크](https://docs.netapp.com/ko-kr/ontap/networking/create_a_lif.html) [인터페이스](https://docs.netapp.com/ko-kr/ontap/networking/create_a_lif.html)[\)](https://docs.netapp.com/ko-kr/ontap/networking/create_a_lif.html) [생성](https://docs.netapp.com/ko-kr/ontap/networking/create_a_lif.html)[".](https://docs.netapp.com/ko-kr/ontap/networking/create_a_lif.html)

### 단계

System Manager의 다양한 위치에서 외부 키 관리자를 구성할 수 있습니다.

1. 외부 키 관리자를 구성하려면 다음 시작 단계 중 하나를 수행합니다.

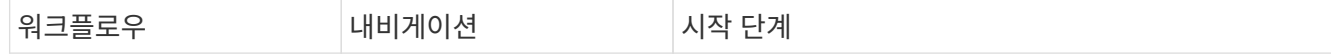

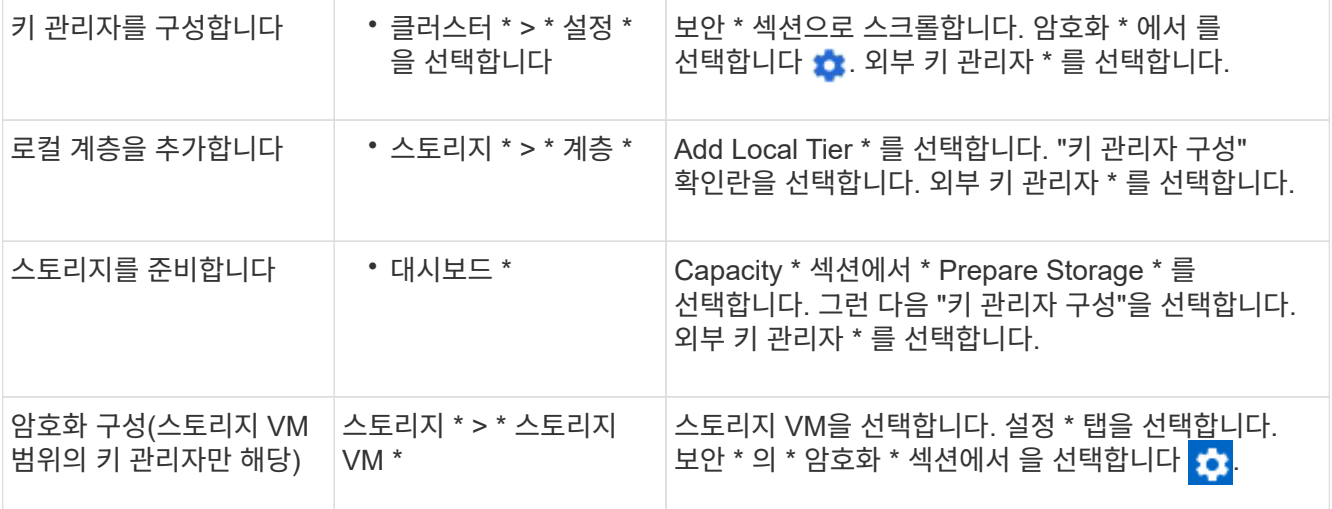

- 2. 기본 키 서버를 추가하려면 을 선택합니다 Add 를 입력하고 \* IP 주소 또는 호스트 이름 \* 및 \* 포트 \* 필드를 입력합니다.
- 3. 기존에 설치된 인증서가 \* KMIP Server CA Certificates \* 및 \* KMIP Client Certificate \* 필드에 나열됩니다. 다음 작업 중 하나를 수행할 수 있습니다.
	- 를 선택합니다 ◆ 키 관리자에 매핑할 설치된 인증서를 선택합니다. (여러 서비스 CA 인증서를 선택할 수 있지만 하나의 클라이언트 인증서만 선택할 수 있습니다.)
	- 아직 설치되지 않은 인증서를 추가하고 외부 키 관리자에 매핑하려면 \* 새 인증서 추가 \* 를 선택합니다.
	- 。를 선택합니다  $\times$  인증서 이름 옆에 있는 을 클릭하여 외부 키 관리자에 매핑하지 않을 설치된 인증서를 삭제합니다.
- 4. 보조 키 서버를 추가하려면 \* 보조 키 서버 \* 열에서 \* 추가 \* 를 선택하고 세부 정보를 제공합니다.

5. 구성을 완료하려면 \* 저장 \* 을 선택하십시오.

기존 외부 키 관리자를 편집합니다

외부 키 관리자를 이미 구성한 경우 해당 설정을 수정할 수 있습니다.

#### 단계

1. 외부 키 관리자 구성을 편집하려면 다음 시작 단계 중 하나를 수행합니다.

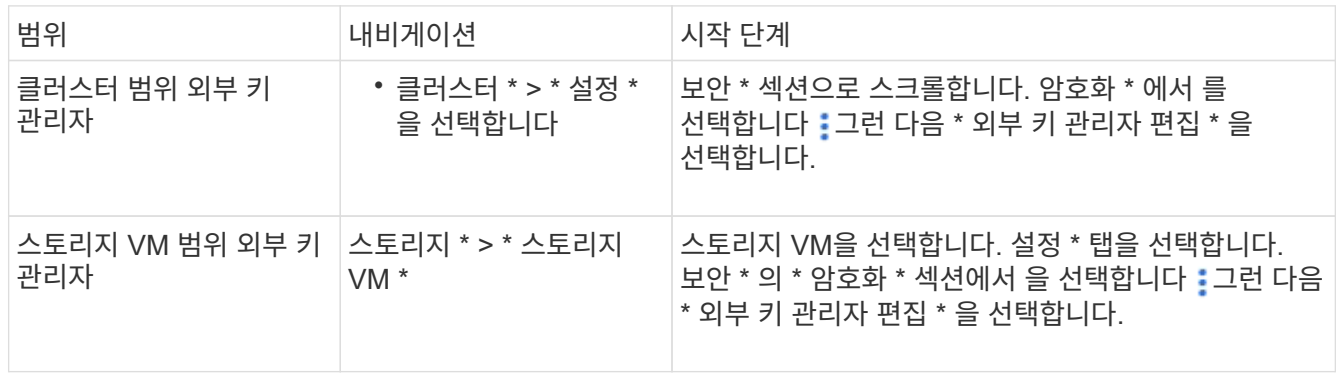

2. 기존 키 서버가 \* Key Servers \* 표에 나열되어 있습니다. 다음 작업을 수행할 수 있습니다.

 $\cdot$  를 선택하여 새 키 서버를 추가합니다 + Add.

。를 선택하여 키 서버를 삭제합니다 : 키 서버의 이름이 들어 있는 표 셀의 끝 부분. 해당 기본 키 서버와 연결된 보조 키 서버도 구성에서 제거됩니다.

외부 키 관리자를 삭제합니다

볼륨이 암호화되지 않은 경우 외부 키 관리자를 삭제할 수 있습니다.

단계

1. 외부 키 관리자를 삭제하려면 다음 단계 중 하나를 수행합니다.

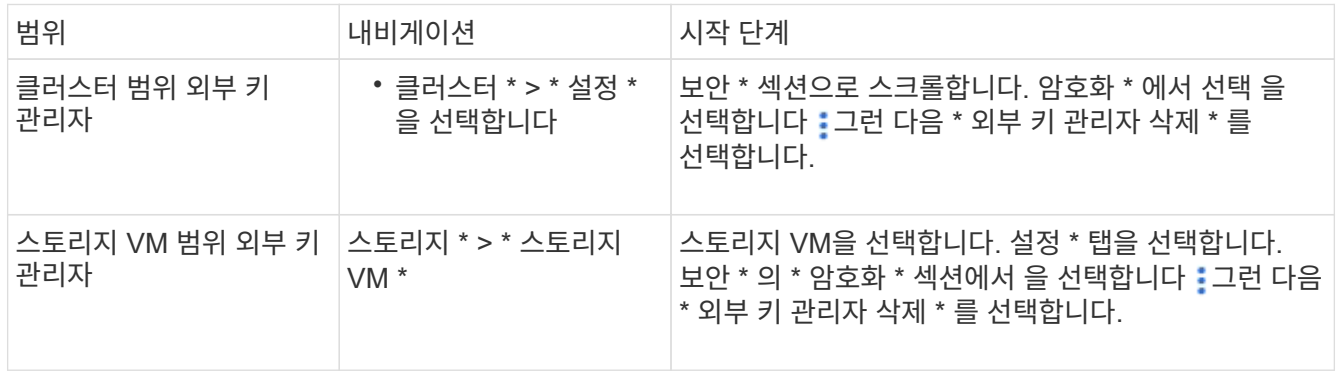

### 키 관리자 간에 키를 마이그레이션합니다

클러스터에서 여러 키 관리자가 활성화된 경우 키를 한 키 관리자에서 다른 키 관리자로 마이그레이션해야 합니다. 이 프로세스는 System Manager에서 자동으로 완료됩니다.

- Onboard Key Manager 또는 외부 키 관리자가 클러스터 수준에서 활성화되어 있고 일부 볼륨이 암호화된 경우 그런 다음 스토리지 VM 수준에서 외부 키 관리자를 구성할 때 클러스터 수준에서 Onboard Key Manager 또는 외부 키 관리자에서 스토리지 VM 수준의 외부 키 관리자로 키를 마이그레이션해야 합니다. 이 프로세스는 System Manager에서 자동으로 완료됩니다.
- 스토리지 VM에서 암호화 없이 볼륨을 생성한 경우 키를 마이그레이션할 필요가 없습니다.

### <span id="page-4-0"></span>클러스터에 **SSL** 인증서를 설치합니다

클러스터와 KMIP 서버는 KMIP SSL 인증서를 사용하여 서로의 ID를 확인하고 SSL 연결을 설정합니다. KMIP 서버와의 SSL 연결을 구성하기 전에, 클러스터에 대한 KMIP 클라이언트 SSL 인증서와 KMIP 서버의 루트 인증 기관(CA)에 대한 SSL 공용 인증서를 설치해야 합니다.

이 작업에 대해

HA 쌍에서는 두 노드가 동일한 퍼블릭 및 프라이빗 KMIP SSL 인증서를 사용해야 합니다. 동일한 KMIP 서버에 여러 HA 쌍을 연결하는 경우, HA 쌍의 모든 노드는 동일한 공용 및 전용 KMIP SSL 인증서를 사용해야 합니다.

시작하기 전에

- 서버에서 시간을 동기화하여 인증서, KMIP 서버 및 클러스터를 생성해야 합니다.
- 클러스터를 위한 공용 SSL KMIP 클라이언트 인증서를 얻어야 합니다.
- 클러스터를 위한 SSL KMIP 클라이언트 인증서와 관련된 개인 키를 얻어야 합니다.
- SSL KMIP 클라이언트 인증서는 암호로 보호되어 있지 않아야 합니다.
- KMIP 서버의 루트 CA(인증 기관)에 대한 SSL 공용 인증서를 얻어야 합니다.
- MetroCluster 환경에서는 두 클러스터 모두에 동일한 KMIP SSL 인증서를 설치해야 합니다.

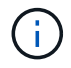

클러스터에 인증서를 설치하기 전이나 후에 KMIP 서버에 클라이언트 및 서버 인증서를 설치할 수 있습니다.

### 단계

1. 클러스터에 SSL KMIP 클라이언트 인증서를 설치합니다.

'Security certificate install - vserver admin\_svm\_name -type client'

SSL KMIP 공용 및 개인 인증서를 입력하라는 메시지가 표시됩니다.

'cluster1::> security certificate install -vserver cluster1-type client'

2. KMIP 서버의 루트 CA(인증 기관)에 대한 SSL 공용 인증서를 설치합니다.

'Security certificate install - vserver admin\_svm\_name -type server-ca'

'cluster1::> security certificate install -vserver cluster1-type server-ca'를 입력합니다

### <span id="page-5-0"></span>**ONTAP 9.6** 이상**(NVE)**에서 외부 키 관리 지원

하나 이상의 KMIP 서버를 사용하여 클러스터에서 암호화된 데이터에 액세스하는 데 사용하는 키를 보호할 수 있습니다. ONTAP 9.6부터는 데이터 SVM이 암호화된 데이터에 액세스하는 데 사용하는 키를 보호하기 위해 별도의 외부 키 관리자를 구성할 수 있습니다.

ONTAP 9.11.1부터 기본 키 서버당 최대 3개의 보조 키 서버를 추가하여 클러스터된 키 서버를 생성할 수 있습니다. 자세한 내용은 을 참조하십시오 [클러스터링된](https://docs.netapp.com/ko-kr/ontap/encryption-at-rest/configure-cluster-key-server-task.html) [외부](https://docs.netapp.com/ko-kr/ontap/encryption-at-rest/configure-cluster-key-server-task.html) [키](https://docs.netapp.com/ko-kr/ontap/encryption-at-rest/configure-cluster-key-server-task.html) [서버를](https://docs.netapp.com/ko-kr/ontap/encryption-at-rest/configure-cluster-key-server-task.html) [구성합니다](https://docs.netapp.com/ko-kr/ontap/encryption-at-rest/configure-cluster-key-server-task.html).

이 작업에 대해

최대 4개의 KMIP 서버를 클러스터 또는 SVM에 연결할 수 있습니다. 이중화 및 재해 복구를 위해 최소 2대의 서버를 사용하는 것이 좋습니다.

외부 키 관리 범위에 따라 주요 관리 서버가 클러스터의 모든 SVM을 보호할지 또는 선택한 SVM에만 안전할지 여부가 결정됩니다.

- 클러스터 범위 \_ 를 사용하여 클러스터의 모든 SVM에 대한 외부 키 관리를 구성할 수 있습니다. 클러스터 관리자는 서버에 저장된 모든 키에 액세스할 수 있습니다.
- ONTAP 9.6부터는 \_SVM SCOPE\_를 사용하여 클러스터의 데이터 SVM을 위한 외부 키 관리를 구성할 수 있습니다. 이는 각 테넌트가 서로 다른 SVM(또는 SVM 세트)을 사용하여 데이터를 제공하는 멀티테넌트 환경에 가장 적합합니다. 지정된 테넌트의 SVM 관리자만 해당 테넌트의 키에 액세스할 수 있습니다.
- 멀티테넌트 환경의 경우 다음 명령을 사용하여 \_MT\_EK\_MGMT\_에 대한 라이센스를 설치합니다.

'System license add-license-code <MT\_EK\_MGMT license code>'

전체 명령 구문은 명령에 대한 man 페이지를 참조하십시오.

동일한 클러스터에서 두 범위를 모두 사용할 수 있습니다. SVM용으로 키 관리 서버를 구성한 경우 ONTAP에서는 이러한 서버만 사용하여 키를 보호합니다. 그렇지 않으면 ONTAP는 클러스터에 구성된 키 관리 서버로 키를 보호합니다.

클러스터 범위에서 온보드 키 관리를 구성하고 SVM 범위에서 외부 키 관리를 구성할 수 있습니다. 'Security keymanager key migrate' 명령을 사용하여 클러스터 범위의 온보드 키 관리에서 SVM 범위의 외부 키 관리자로 키를 마이그레이션할 수 있습니다.

시작하기 전에

- KMIP SSL 클라이언트 및 서버 인증서를 설치해야 합니다.
- 이 작업을 수행하려면 클러스터 또는 SVM 관리자여야 합니다.
- MetroCluster 환경에 대해 외부 키 관리를 활성화하려면 외부 키 관리를 활성화하기 전에 MetroCluster를 완전히 구성해야 합니다.
- MetroCluster 환경에서는 두 클러스터 모두에 KMIP SSL 인증서를 설치해야 합니다.

단계

 $\left(\mathsf{i}\right)$ 

1. 클러스터의 Key Manager 접속 구성:

'Security key-manager external enable - vserver admin\_SVM-key-servers host\_name | ip\_address: port,… -client-cert client\_certificate-server-ca-cert server\_CA\_certificates'를 참조하십시오

> ◦ <sup>를</sup> 클릭합니다 security key-manager external enable 명령이 <sup>을</sup> 대체합니다 security key-manager setup 명령. 클러스터 로그인 프롬프트에서 명령을 실행하면 *admin\_SVM* 기본값은 현재 클러스터의 관리 SVM입니다. 클러스터 범위를 구성하려면 클러스터 관리자여야 합니다. 를 실행할 수 있습니다 security key-manager external modify 외부 키 관리 구성을 변경하는 명령입니다.

◦ MetroCluster 환경에서 관리 SVM에 대한 외부 키 관리를 구성하는 경우 를 반복해야 합니다 security key-manager external enable 명령을 파트너 클러스터에 표시합니다.

다음 명령을 실행하면 외부 키 서버가 3개인 'cluster1'에 대한 외부 키 관리가 활성화됩니다. 첫 번째 키 서버는 호스트 이름과 포트를 사용하여 지정되고, 두 번째 키는 IP 주소와 기본 포트를 사용하여 지정되며, 세 번째 키는 IPv6 주소와 포트를 사용하여 지정됩니다.

```
clusterl::> security key-manager external enable -vserver cluster1 -key
-servers
ks1.local:15696,10.0.0.10,[fd20:8b1e:b255:814e:32bd:f35c:832c:5a09]:1234
-client-cert AdminVserverClientCert -server-ca-certs
AdminVserverServerCaCert
```
2. SVM을 위한 키 관리자 구성:

'Security key-manager external enable - vserver SVM-key-servers host\_name | ip\_address: port,… -client -cert client certificate-server-ca-cert server CA certificates'를 참조하십시오

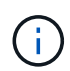

- SVM 로그인 프롬프트에서 명령을 실행하면 기본적으로 'VM'이 현재 SVM으로 설정됩니다. SVM 범위를 구성하려면 클러스터 또는 SVM 관리자여야 합니다. 'Security key-manager external modify' 명령어를 실행하여 외부 키 관리 설정을 변경할 수 있다.
- MetroCluster 환경에서 데이터 SVM을 위한 외부 키 관리를 구성하는 경우 를 반복할 필요가 없습니다 security key-manager external enable 명령을 파트너 클러스터에 표시합니다.

다음 명령을 실행하면 기본 포트 5696에서 단일 키 서버가 수신 대기하는 'vm1'에 대한 외부 키 관리가 활성화됩니다.

```
svm1l::> security key-manager external enable -vserver svm1 -key-servers
keyserver.svm1.com -client-cert SVM1ClientCert -server-ca-certs
SVM1ServerCaCert
```
3. 추가 SVM에 대해 마지막 단계를 반복합니다.

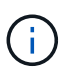

또한 'Security key-manager external add-servers' 명령을 사용하여 추가 SVM을 구성할 수도 있습니다. 보안 키 관리자 외부 서버 명령은 보안 키 관리자 추가 명령을 대체합니다. 전체 명령 구문은 man 페이지를 참조하십시오.

4. 구성된 모든 KMIP 서버가 연결되어 있는지 확인합니다.

'Security key-manager external show-status-node node\_name'입니다

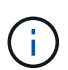

보안 키-관리자 외부 show-status 명령은 보안 키-관리자 show-status 명령을 대체합니다. 전체 명령 구문은 man 페이지를 참조하십시오.

cluster1::> security key-manager external show-status Node Vserver Key Server Status Status ---- ------- --------------------------------------- ------------ node1 svm1 keyserver.svm1.com:5696 available available cluster1 10.0.0.10:5696 available fd20:8b1e:b255:814e:32bd:f35c:832c:5a09:1234 available ks1.local:15696 available available node2 svm1 keyserver.svm1.com:5696 available available cluster1 10.0.0.10:5696 available available fd20:8b1e:b255:814e:32bd:f35c:832c:5a09:1234 available ks1.local:15696 available 8 entries were displayed.

5. 필요한 경우 일반 텍스트 볼륨을 암호화된 볼륨으로 변환합니다.

volume encryption conversion start

볼륨을 변환하기 전에 외부 키 관리자를 완전히 구성해야 합니다. MetroCluster 환경에서는 외부 키 관리자를 두 사이트에 모두 구성해야 합니다.

### <span id="page-8-0"></span>**ONTAP 9.5** 이전 버전에서 외부 키 관리를 활성화합니다

하나 이상의 KMIP 서버를 사용하여 클러스터에서 암호화된 데이터에 액세스하는 데 사용하는 키를 보호할 수 있습니다. 하나의 노드에 KMIP 서버를 최대 4개까지 연결할 수 있습니다. 이중화 및 재해 복구를 위해 최소 2대의 서버를 사용하는 것이 좋습니다.

이 작업에 대해

ONTAP는 클러스터의 모든 노드에 대해 KMIP 서버 연결을 구성합니다.

시작하기 전에

- KMIP SSL 클라이언트 및 서버 인증서를 설치해야 합니다.
- 이 작업을 수행하려면 클러스터 관리자여야 합니다.
- 외부 키 관리자를 구성하기 전에 MetroCluster 환경을 구성해야 합니다.
- MetroCluster 환경에서는 두 클러스터 모두에 KMIP SSL 인증서를 설치해야 합니다.

1. 클러스터 노드에 대한 Key Manager 접속 구성:

보안 키 관리자 설정

키 관리자 설정이 시작됩니다.

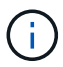

MetroCluster 환경에서는 두 클러스터 모두에서 이 명령을 실행해야 합니다.

- 2. 각 프롬프트에 적절한 응답을 입력합니다.
- 3. KMIP 서버 추가:

'Security key-manager add-address key\_management\_server\_ipaddress

clusterl::> security key-manager add -address 20.1.1.1

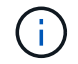

MetroCluster 환경에서는 두 클러스터 모두에서 이 명령을 실행해야 합니다.

4. 이중화를 위해 KMIP 서버를 추가로 추가합니다.

'Security key-manager add-address key\_management\_server\_ipaddress

clusterl::> security key-manager add -address 20.1.1.2

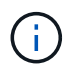

MetroCluster 환경에서는 두 클러스터 모두에서 이 명령을 실행해야 합니다.

5. 구성된 모든 KMIP 서버가 연결되어 있는지 확인합니다.

```
보안 키 관리자 표시 상태
```
전체 명령 구문은 man 페이지를 참조하십시오.

```
cluster1::> security key-manager show -status
Node Port Registered Key Manager Status
-------------- ---- ---------------------- ---------------
cluster1-01 5696 20.1.1.1 available
cluster1-01 5696 20.1.1.2 available
cluster1-02 5696 20.1.1.1 available
cluster1-02 5696 20.1.1.2 available
```
6. 필요한 경우 일반 텍스트 볼륨을 암호화된 볼륨으로 변환합니다.

volume encryption conversion start

볼륨을 변환하기 전에 외부 키 관리자를 완전히 구성해야 합니다. MetroCluster 환경에서는 외부 키 관리자를 두 사이트에 모두 구성해야 합니다.

### <span id="page-10-0"></span>클라우드 공급자를 통해 키를 관리합니다

ONTAP 9.10.1부터 를 사용할 수 있습니다 ["Azure](https://docs.microsoft.com/en-us/azure/key-vault/general/basic-concepts) [키](https://docs.microsoft.com/en-us/azure/key-vault/general/basic-concepts) [저장소](https://docs.microsoft.com/en-us/azure/key-vault/general/basic-concepts)[\(AKV\)"](https://docs.microsoft.com/en-us/azure/key-vault/general/basic-concepts) 및 ["Google Cloud](https://cloud.google.com/kms/docs) [Platform](https://cloud.google.com/kms/docs)[의](https://cloud.google.com/kms/docs) [키](https://cloud.google.com/kms/docs) [관리](https://cloud.google.com/kms/docs) [서비스](https://cloud.google.com/kms/docs)[\(Cloud KMS\)"](https://cloud.google.com/kms/docs) 클라우드 호스팅 응용 프로그램에서 ONTAP 암호화 키를 보호합니다. ONTAP 9.12.0부터는 로 NVE 키를 보호할 수 있습니다 ["AWS](https://docs.aws.amazon.com/kms/latest/developerguide/overview.html)[의](https://docs.aws.amazon.com/kms/latest/developerguide/overview.html) [KMS"](https://docs.aws.amazon.com/kms/latest/developerguide/overview.html).

AWS KMS, AKV 및 Cloud KMS를 사용하여 보호할 수 있습니다 ["NVE\(NetApp Volume Encryption\)](https://docs.netapp.com/ko-kr/ontap/encryption-at-rest/configure-netapp-volume-encryption-concept.html) [키](https://docs.netapp.com/ko-kr/ontap/encryption-at-rest/configure-netapp-volume-encryption-concept.html)["](https://docs.netapp.com/ko-kr/ontap/encryption-at-rest/configure-netapp-volume-encryption-concept.html) 데이터 SVM에만 해당.

이 작업에 대해

클라우드 공급자를 사용한 키 관리는 CLI 또는 ONTAP REST API를 사용하여 설정할 수 있습니다.

클라우드 공급자를 사용하여 키를 보호할 때는 기본적으로 데이터 SVM LIF가 클라우드 키 관리 엔드포인트와 통신하는 데 사용됩니다. 노드 관리 네트워크는 클라우드 공급자의 인증 서비스(Azure의 경우 login.microsoftonline.com, Cloud KMS의 경우 oauth2.googleapis.com)와 통신하는 데 사용됩니다. 클러스터 네트워크가 올바르게 구성되지 않은 경우 클러스터는 키 관리 서비스를 제대로 사용하지 않습니다.

클라우드 공급자 키 관리 서비스를 사용할 때는 다음과 같은 제한 사항을 숙지해야 합니다.

- NSE(NetApp 스토리지 암호화) 및 NAE(NetApp 애그리게이트 암호화)에 클라우드 공급자 키 관리를 사용할 수 없습니다. ["](#page-5-0)[외부](#page-5-0) [KMIP"](#page-5-0) 대신 사용할 수 있습니다.
- MetroCluster 구성에서는 클라우드 공급자 키 관리를 사용할 수 없습니다.
- 클라우드 공급자 키 관리는 데이터 SVM에서만 구성할 수 있습니다.

시작하기 전에

- 해당 클라우드 공급자에 KMS를 구성해야 합니다.
- ONTAP 클러스터 노드는 NVE를 지원해야 합니다.
- ["VE\(Volume Encryption\)](https://docs.netapp.com/us-en/ontap/encryption-at-rest/install-license-task.html) [및](https://docs.netapp.com/us-en/ontap/encryption-at-rest/install-license-task.html) [MTEKM\(Multi-tenant Encryption Key Management\)](https://docs.netapp.com/us-en/ontap/encryption-at-rest/install-license-task.html) [라이센스를](https://docs.netapp.com/us-en/ontap/encryption-at-rest/install-license-task.html) [설치해야](https://docs.netapp.com/us-en/ontap/encryption-at-rest/install-license-task.html) [합니다](https://docs.netapp.com/us-en/ontap/encryption-at-rest/install-license-task.html)[".](https://docs.netapp.com/us-en/ontap/encryption-at-rest/install-license-task.html) 이 라이선스는 에 포함되어 있습니다 ["ONTAP 1](https://docs.netapp.com/us-en/ontap/system-admin/manage-licenses-concept.html#licenses-included-with-ontap-one) [을](https://docs.netapp.com/us-en/ontap/system-admin/manage-licenses-concept.html#licenses-included-with-ontap-one) [참조하십시오](https://docs.netapp.com/us-en/ontap/system-admin/manage-licenses-concept.html#licenses-included-with-ontap-one)["](https://docs.netapp.com/us-en/ontap/system-admin/manage-licenses-concept.html#licenses-included-with-ontap-one).
- 클러스터 또는 SVM 관리자여야 합니다.
- 데이터 SVM에는 암호화된 볼륨이 포함되어 있지 않아야 하며 키 관리자를 사용해야 합니다. 데이터 SVM에 암호화된 볼륨이 포함된 경우 KMS를 구성하기 전에 해당 볼륨을 마이그레이션해야 합니다.

외부 키 관리를 활성화합니다

외부 키 관리를 사용하는 방법은 사용하는 특정 키 관리자에 따라 다릅니다. 해당 키 관리자 및 환경의 탭을 선택합니다.

### 설치하고

시작하기 전에

- 암호화를 관리하는 IAM 역할이 사용할 AWS KMS 키에 대한 권한을 만들어야 합니다. IAM 역할에는 다음 작업을 허용하는 정책이 포함되어야 합니다.
	- DescribeKey
	- Encrypt
	- Decrypt 를 누릅니다 자세한 내용은 의 AWS 설명서를 참조하십시오 ["](https://docs.aws.amazon.com/kms/latest/developerguide/concepts.html#grant)[보조](https://docs.aws.amazon.com/kms/latest/developerguide/concepts.html#grant)금["](https://docs.aws.amazon.com/kms/latest/developerguide/concepts.html#grant).

### **ONTAP SVM**에서 **AWS KMV**를 활성화합니다

- 1. 시작하기 전에 AWS KMS에서 액세스 키 ID와 비밀 키를 모두 받으십시오.
- 2. 권한 수준을 고급으로 설정합니다. set -priv advanced
	-
- 3. AWS KMS 활성화:

security key-manager external aws enable -vserver *svm\_name* -region *AWS\_region* -key-id *key\_ID* -encryption-context *encryption\_context*

- 4. 메시지가 표시되면 비밀 키를 입력합니다.
- 5. AWS KMS가 올바르게 구성되었는지 확인합니다. security key-manager external aws show -vserver *svm\_name*

### **Azure**를 지원합니다

### **ONTAP SVM**에서 **Azure Key Vault**를 활성화합니다

- 1. 시작하기 전에 Azure 계정에서 클라이언트 암호 또는 인증서로 적절한 인증 자격 증명을 얻어야 합니다. 또한 클러스터의 모든 노드가 정상 상태인지 확인해야 합니다. 'cluster show' 명령을 사용하여 확인할 수 있습니다.
- 2. 권한 수준을 Advanced'et-priv advanced로 설정합니다
- 3. SVM의 보안 키 관리자 외부 Azure ENABLE CLIENT-id\_client\_id\_-tenant-id\_tenant\_id\_-name-keyid id -authentication-method {certificate|client-secret} 에서 AKV를 활성화합니다. 메시지가 나타나면 Azure 계정에서 클라이언트 인증서 또는 클라이언트 암호를 입력합니다.

4. AKV가 올바르게 활성화되었는지 확인합니다. security key-manager external azure show vserver *svm\_name* 서비스 상태가 양호하지 않은 경우 데이터 SVM LIF를 통해 AKV 키 관리 서비스에 대한 연결을 설정합니다.

### **Google** 클라우드

### **ONTAP SVM**에서 클라우드 **KMS** 지원

- 1. 시작하기 전에 JSON 형식으로 Google Cloud KMS 계정 키 파일의 개인 키를 받으십시오. GCP 계정에서 찾을 수 있습니다. 또한 클러스터의 모든 노드가 정상 상태인지 확인해야 합니다. 명령을 사용하여 확인할 수 있습니다 cluster show.
- 2. 권한 수준을 고급으로 설정: set -priv advanced
- 3. SVM에서 Cloud KMS 사용 security key-manager external gcp enable -vserver *svm\_name* -project-id

*project\_id*-key-ring-name *key\_ring\_name* -key-ring-location *key\_ring\_location* -key-name *key\_name* 메시지가 표시되면 서비스 계정 개인 키로 JSON 파일의 내용을 입력합니다

4. Cloud KMS가 올바른 매개 변수로 구성되었는지 확인합니다.

security key-manager external gcp show vserver *svm\_name* 의 상태입니다 kms\_wrapped\_key\_status 가 됩니다 "UNKNOWN" 암호화된 볼륨이 생성되지 않은 경우 서비스 상태가 양호하지 않은 경우 데이터 SVM LIF를 통해 GCP 키 관리 서비스에 대한 연결을 설정합니다.

하나 이상의 암호화된 볼륨이 데이터 SVM용으로 이미 구성되어 있고 admin SVM 온보드 키 관리자가 해당 NVE 키를 관리하는 경우 이러한 키를 외부 키 관리 서비스로 마이그레이션해야 합니다. CLI에서 이 작업을 수행하려면 다음 명령을 실행합니다.

`security key-manager key migrate -from-Vserver *admin\_SVM* -to-Vserver *data\_SVM*`데이터 SVM의 모든 NVE 키가 성공적으로 마이그레이션될 때까지 테넌트의 데이터 SVM에 대해 암호화된 새 볼륨을 생성할 수 없습니다.

관련 정보

• ["Cloud Volumes ONTAP](https://docs.netapp.com/us-en/cloud-manager-cloud-volumes-ontap/task-encrypting-volumes.html)[용](https://docs.netapp.com/us-en/cloud-manager-cloud-volumes-ontap/task-encrypting-volumes.html) [NetApp](https://docs.netapp.com/us-en/cloud-manager-cloud-volumes-ontap/task-encrypting-volumes.html) [암호화](https://docs.netapp.com/us-en/cloud-manager-cloud-volumes-ontap/task-encrypting-volumes.html) 솔[루션으로](https://docs.netapp.com/us-en/cloud-manager-cloud-volumes-ontap/task-encrypting-volumes.html) [볼륨](https://docs.netapp.com/us-en/cloud-manager-cloud-volumes-ontap/task-encrypting-volumes.html) [암호화](https://docs.netapp.com/us-en/cloud-manager-cloud-volumes-ontap/task-encrypting-volumes.html)["](https://docs.netapp.com/us-en/cloud-manager-cloud-volumes-ontap/task-encrypting-volumes.html)

Copyright © 2024 NetApp, Inc. All Rights Reserved. 미국에서 인쇄됨 본 문서의 어떠한 부분도 저작권 소유자의 사전 서면 승인 없이는 어떠한 형식이나 수단(복사, 녹음, 녹화 또는 전자 검색 시스템에 저장하는 것을 비롯한 그래픽, 전자적 또는 기계적 방법)으로도 복제될 수 없습니다.

NetApp이 저작권을 가진 자료에 있는 소프트웨어에는 아래의 라이센스와 고지사항이 적용됩니다.

본 소프트웨어는 NetApp에 의해 '있는 그대로' 제공되며 상품성 및 특정 목적에의 적합성에 대한 명시적 또는 묵시적 보증을 포함하여(이에 제한되지 않음) 어떠한 보증도 하지 않습니다. NetApp은 대체품 또는 대체 서비스의 조달, 사용 불능, 데이터 손실, 이익 손실, 영업 중단을 포함하여(이에 국한되지 않음), 이 소프트웨어의 사용으로 인해 발생하는 모든 직접 및 간접 손해, 우발적 손해, 특별 손해, 징벌적 손해, 결과적 손해의 발생에 대하여 그 발생 이유, 책임론, 계약 여부, 엄격한 책임, 불법 행위(과실 또는 그렇지 않은 경우)와 관계없이 어떠한 책임도 지지 않으며, 이와 같은 손실의 발생 가능성이 통지되었다 하더라도 마찬가지입니다.

NetApp은 본 문서에 설명된 제품을 언제든지 예고 없이 변경할 권리를 보유합니다. NetApp은 NetApp의 명시적인 서면 동의를 받은 경우를 제외하고 본 문서에 설명된 제품을 사용하여 발생하는 어떠한 문제에도 책임을 지지 않습니다. 본 제품의 사용 또는 구매의 경우 NetApp에서는 어떠한 특허권, 상표권 또는 기타 지적 재산권이 적용되는 라이센스도 제공하지 않습니다.

본 설명서에 설명된 제품은 하나 이상의 미국 특허, 해외 특허 또는 출원 중인 특허로 보호됩니다.

제한적 권리 표시: 정부에 의한 사용, 복제 또는 공개에는 DFARS 252.227-7013(2014년 2월) 및 FAR 52.227- 19(2007년 12월)의 기술 데이터-비상업적 품목에 대한 권리(Rights in Technical Data -Noncommercial Items) 조항의 하위 조항 (b)(3)에 설명된 제한사항이 적용됩니다.

여기에 포함된 데이터는 상업용 제품 및/또는 상업용 서비스(FAR 2.101에 정의)에 해당하며 NetApp, Inc.의 독점 자산입니다. 본 계약에 따라 제공되는 모든 NetApp 기술 데이터 및 컴퓨터 소프트웨어는 본질적으로 상업용이며 개인 비용만으로 개발되었습니다. 미국 정부는 데이터가 제공된 미국 계약과 관련하여 해당 계약을 지원하는 데에만 데이터에 대한 전 세계적으로 비독점적이고 양도할 수 없으며 재사용이 불가능하며 취소 불가능한 라이센스를 제한적으로 가집니다. 여기에 제공된 경우를 제외하고 NetApp, Inc.의 사전 서면 승인 없이는 이 데이터를 사용, 공개, 재생산, 수정, 수행 또는 표시할 수 없습니다. 미국 국방부에 대한 정부 라이센스는 DFARS 조항 252.227-7015(b)(2014년 2월)에 명시된 권한으로 제한됩니다.

#### 상표 정보

NETAPP, NETAPP 로고 및 <http://www.netapp.com/TM>에 나열된 마크는 NetApp, Inc.의 상표입니다. 기타 회사 및 제품 이름은 해당 소유자의 상표일 수 있습니다.